# **KLIK**

#### **Opgave titel**

# **(UI 18) Foretag kommunal træning i Træningsmiljøet** #85396

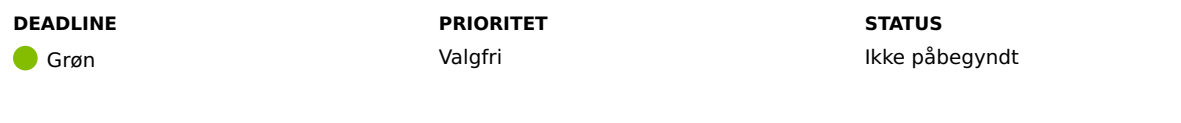

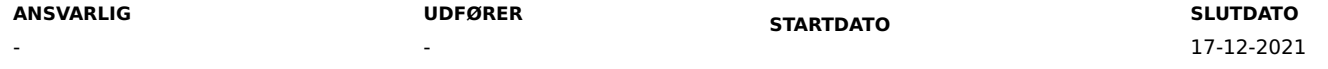

## **MÅL**

Overordnet set er målet, at kommunens brugere bliver bekendt med KP Basis, så overgangen til det nye system i februar bliver så gnidningsfri som muligt.

## **BESKRIVELSE**

Målet er, at brugere af KP Basis bliver bekendt med de arbejdsgange, som systemet tilbyder, og herudover at I får afstemt, hvad I kan i KP Basis.

Træningen består af at træne gængse arbejdsgange i KP Basis, herunder de udformede navigationssedler.

#### **METODE OG FREMGANGSMÅDE**

## 1.1 Afsæt tid til træning

Kontakt relevant(e) personaleleder(e) / fagchef(er) og orienter om denne opgave og behovet for at sætte tid af til denne opgave.

## 1.2 Tilgå KP Basis' Træningsmiljø

- 1. Tilgå KP Basis' Træningsmiljø: https://fagsystem.training.kommunernespensionssystem.dk/
- 2. Log ind i Træningsmiljøet
- 3. Vælg en relevant navigationsseddel, som du ønsker at anvende til at træne i systemet.

Følgende afsnit beskriver opgaverne henvendt til hhv. sagsbehandler og systemadministrator. Fælles for opgaverne er, at I kan stille eventuelle spørgsmål i KLIK.

## 1.3 Træn relevante navigationssedler (Sagsbehandler)

I finder navigationssedlerne i prioriteret rækkefølge udarbejdet til sagsbehandlere her:

- 1. Opret helbredstillægskort
- 2. Navigationsseddel Opret træk (kombit.dk)
- 3. Navigationsseddel Ret planlagt træk (kombit.dk)
- 4. Navigationsseddel Opret bevilling (kombit.dk)
- 5. Navigationsseddel Tilføj ydelse til bevilling (kombit.dk)
- 6. Navigationsseddel Ret planlagt udbetaling (kombit.dk)
- 7. Navigationsseddel Ret åbne trækanmodninger (kombit.dk)
- 8. Navigationsseddel Masseindberetning (kombit.dk)
- 9. Navigationsseddel Bestem finansieringskommune manuelt (kombit.dk)
- 10. Opret institutionsophold.pdf (kombit.dk)
- 11. Navigationsseddel Opret journalnotat (kombit.dk)
- 12. Navigationsseddel Ret institutionsophold (kombit.dk)
- 13. Navigationsseddel Ret personoplysninger (kombit.dk)

## 1.4 Træn relevante navigationssedler (KP-systemadministrator)

I finder navigationssedlerne i prioriteret rækkefølge udarbejdet til KP-systemadministratorer her:

- 1. Navigationsseddel Opret opgavepakke Lokal systemadministrator (kombit.dk)
- 2. Navigationsseddel Opret træktype Lokal systemadministrator (kombit.dk)
- 3. Navigationsseddel Opret ydelsestype Lokal systemadministrator (kombit.dk)
- 4. Navigationsseddel Deaktiver træktype Lokal systemadministrator (kombit.dk)
- 5. Navigationsseddel Deaktiver ydelsestype Lokal systemadministrator (kombit.dk)
- 6. Navigationsseddel Deaktiver hændelsesabonnement Lokal systemadministrator (kombit.dk)
- 7. SNavigationsseddel Træk lokaladministrationsrapport Lokale ændringer (kombit.dk)

#### **1.5 Indrapportering af den fuldførte træning**

Vi beder jer indsende en udfyldt udgave af "Bilag – (UI 18) - Tjekliste". I finder bilaget på KOMBITs dokumentbibliotek: Dokumenter - KLIK-opgaver og bilag (KP Basis) (kombit.dk)

- Kolonnen "Udført" skal I udfylde med "Ja", såfremt navigationssedlen er afprøvet i Træningsmiljøet
- Kolonnen "Antal" skal I udfylde med det antal gange en given navigationsseddel er udført
- Kolonnen "Kommune" skal I udfylde med navnet på jeres kommune
- I skal sende Excel-arket til "KP.implementering@netcompany.com"
- Emnefeltet skal I udfylde med "UI18 resultat <kommunenavn>"

Herefter kan I ændre status til "Fuldført".

#### **RESULTAT**

At de reelle brugere af systemet får et kendskab til nogle af arbejdsgangene i KP Basis.

Brugerne får ydermere afprøvet, hvad KP Basis løsningen kan og ikke kan, så det er muligt for jer at klæde medarbejdere på til idriftsættelsen af KP Basis.

## **INVOLVEREDE PARTER**

KP-projektleder/personaleleder: Afsætte tid til opgaven. Systemadministrator: Udføre relevante navigationssedler. Sagsbehandler: udføre relevante navigationssedler

#### **ANBEFALET UDFØRER**

Brugere af systemet

## **KVALITETSKRITERIER**

**HISTORIK**

#### **INTERNE NOTER**

#### **FORUDSÆTNINGER**

(MI 15) Udarbejd jobfunktionsroller for KP (MI 18) Opret jobfunktionsroller i FK Administrationsmodul

(MI 20) Foretag sammenkobling af jobfunktionsroller og medarbejdere (MI 21) Tildel jobfunktionsroller i kommunens brugerkatalog

#### **OPGAVEN ER TÆT RELATERET TIL**

-

**PROJEKT** Kommunernes Pensionssystem (KP) **FASE** Fase 2: Forberedelse **TEMA** Ud- og indfasning **KOMMUNE** Korsbæk Kommune

## **EKSTERNE BILAG**

-

# **TILFØJEDE FILER**

Ingen vedhæftede filer